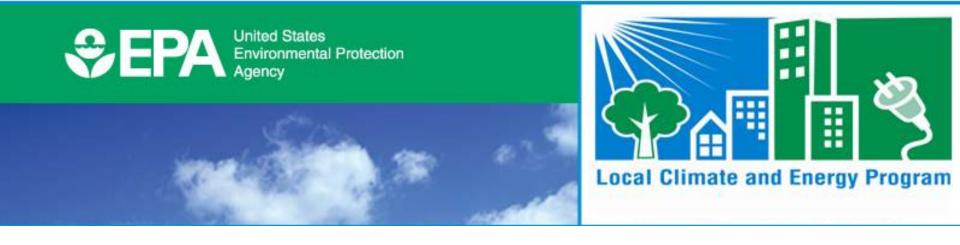

### Local Greenhouse Gas Inventory Tool for Government Operations and Communities

#### Lauren Pederson, ICF International April 16, 2015

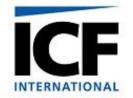

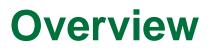

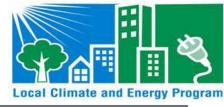

- What is the Local GHG Inventory Tool?
- How are emissions estimated?
- How are results displayed? And how can results be used?

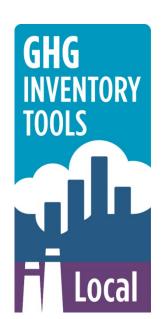

### Background

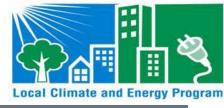

- EPA's State and Local Program began in 1990s
- Developed the State Workbook for estimating state GHG emissions; later became Vol. VIII EIIP Guidance
- Inventories are time-intensive
  - Collecting the data
  - Identifying the correct emission factors
  - Setting up the infrastructure to calculate emissions
- Developed the State Inventory Tool (SIT) to help states overcome these challenges

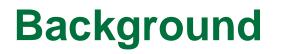

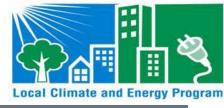

- Leveraged state experience to develop local tools
- It can be expensive to buy licensed software, have tools developed, or to participate in national climate programs
- Localities often require a quick estimate of GHG emissions to move on to mitigation

### **Local Inventory Background**

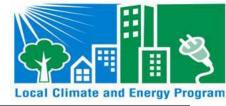

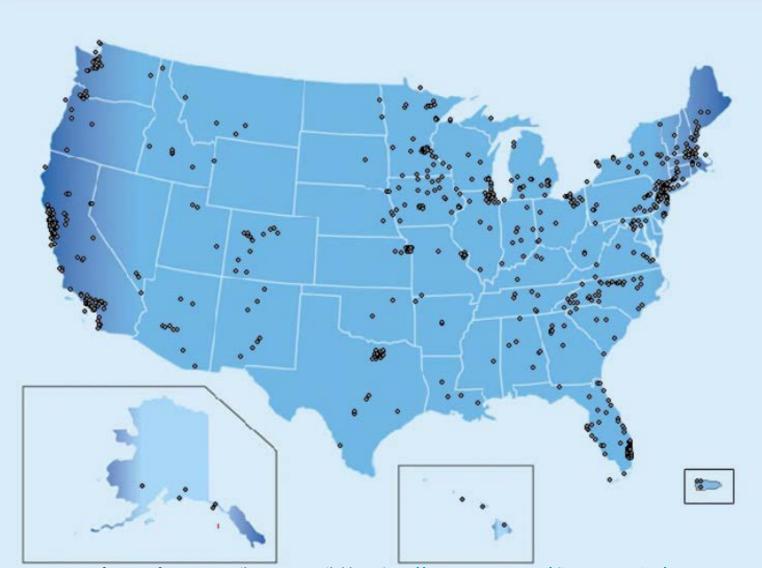

Source: US Conference of Mayors, April 1, 2015. Available at: http://www.usmayors.org/climateprotection/map.asp

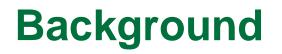

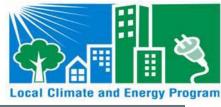

- The tool does not include...
  - ...emissions estimates for multiple years at a time.
  - ...emissions projections.
  - ...scenario planning.
  - ...life-cycle analysis.
  - ... benchmarking analysis.

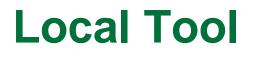

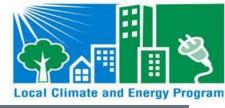

 2 Excel-based modules to evaluate GHG emissions for government operations and the community

#### Local Greenhouse Gas Inventory Tools (LGGIT)

- Local Government Greenhouse Gas Inventory Module
  - Based on Local Government Operations Protocol (LGOP), v 1.1
- Community Greenhouse Gas Inventory Module
  - Based on Global Community Protocol

## Local Tool

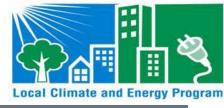

- Designed to accept any level of data granularity
  - Flexible to the needs and constraints of different municipalities.

 Data can be entered at any scale, ranging from city-wide activity data, data by department, to data by facility or meter

Increased granularity of data = increased accuracy and usefulness of results

### Local Tool

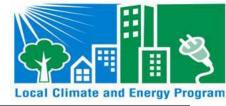

- Calculates GHGs from local government operations and communities
- Categorized into 3 scopes, with emission sources categorized by scope

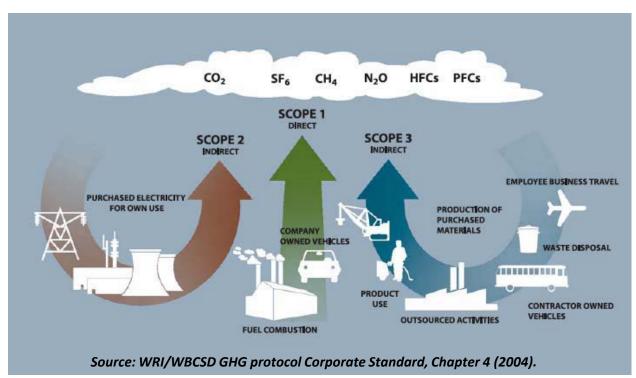

### **Government Module Overview**

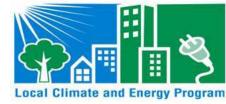

| Scope 1                       |
|-------------------------------|
|                               |
| Stationary Combustion         |
| Mobile Combustion             |
| Solid Waste                   |
| Wastewater                    |
| Scope 2                       |
| Electricity Use               |
| Scope 3                       |
| Employee Commute              |
| Agriculture & Land Management |
| Urban Forestry                |
| Waste Generation              |
| Water Use                     |
| Other (Scope 1, 2, or 3)      |
| Additional Emission Sources   |

# **Community Module Overview**

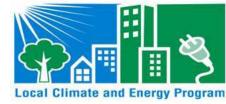

| Scope 1                       |  |
|-------------------------------|--|
| Stationary Combustion         |  |
| Mobile Combustion             |  |
| Solid Waste                   |  |
| Wastewater                    |  |
| Scope 2                       |  |
| Electricity Use               |  |
| Scope 3                       |  |
| Agriculture & Land Management |  |
| Urban Forestry                |  |
| Waste Production              |  |
| Water Use                     |  |
| Other (Scope 1, 2, or 3)      |  |
| Additional Emission Sources   |  |

# Local Tool

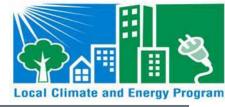

- 1 control worksheet to set up each module
  - Municipality, inventory year, department setup, eGRID subregion and emission factors
- 3 types of worksheets:
  - Entry Sheets
  - Data Sheets
  - Calculation and Summary Sheets

### **Control Sheet**

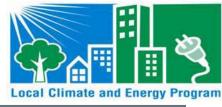

• Tool set up on Control Worksheet

| 1  | Inventory Control Sheet                                                                                                    |  |  |  |  |  |  |  |
|----|----------------------------------------------------------------------------------------------------|--|--|--|--|--|--|--|
| 2  | Complete the 5 steps below to set up the tool for your municipality.                                                                                                    |  |  |  |  |  |  |  |
| 3  | 1) Please enter the name of your city and the inventory year below.                                                                                                    |  |  |  |  |  |  |  |
| 4  |                                                                                                    |  |  |  |  |  |  |  |
| 5  | Municipality                                                                                                    |  |  |  |  |  |  |  |
| 6  | Year 2020                                                                                                    |  |  |  |  |  |  |  |
| 7  |                                                                                                    |  |  |  |  |  |  |  |
| 8  | 2) Please specify the number of departments in your city by using the button to the right of the input cell below.                                                                                                    |  |  |  |  |  |  |  |
| 9  | You should configure the departments based on the type of data you have available and at what scale. Departments do not<br>need to correspond to every department within the municipality, but should be set up to reflect organizational units for which<br>the most comprehensive data is available. For example, if you have City-wide data, you may set up only one department,<br>"City." Alternatively, if you have data broken down by billing units which are different from city departments, you may name<br>the "Departments" after those units. |  |  |  |  |  |  |  |
| 10 | The maximum number of departments is 20. The minimum is 1.                                                                                                    |  |  |  |  |  |  |  |
| 11 |                                                                                                    |  |  |  |  |  |  |  |
| 12 |                                                                                                    |  |  |  |  |  |  |  |
| 13 | 1                                                                                                    |  |  |  |  |  |  |  |
| 14 | 3) Next, please enter the names of each department here.                                                                                                    |  |  |  |  |  |  |  |
| 15 |                                                                                                    |  |  |  |  |  |  |  |
| 16 |                                                                                                    |  |  |  |  |  |  |  |
| 36 |                                                                                                    |  |  |  |  |  |  |  |

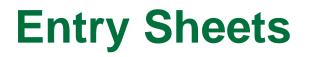

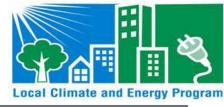

- Data entered individually on Entry Sheets
  - Example: Electricity Consumption Data

|          | Clip                                                                                                    | pboard                 | G.                             | Font                               | G                                                           | Alignment                                         | G.                         | Number        | G               |                | Styles                         |                |                              |
|----------|----------------------------------------------------------------------------------------------------|------------------------|--------------------------------|------------------------------------|-------------------------------------------------------------|---------------------------------------------------|----------------------------|---------------|-----------------|----------------|--------------------------------|----------------|------------------------------|
|          | elec_                                                                                                    | entry_ID               | - (•                           | $f_x$ 1                            |                                                             |                                                   |                            |               |                 |                |                                |                |                              |
|          | А                                                                                                    | 4                      | В                              |                                    | С                                                           |                                                   |                            |               | D               |                | E                              |                | F                            |
| 1        | Ε                                                                                                    | lect                   | ricity-                        | Entry                              |                                                             |                                                   |                            |               |                 | <              | Return to Table of<br>Contents | Check if       | you have completed this shee |
| 2        | Dat                                                                                                    | ta Entry               | & Calculatio                   | ons                                |                                                             |                                                   |                            |               |                 |                |                                |                |                              |
| 3        |                                                                                                    | On this s              |                                |                                    | ctricity use for each entity f                              | or which you have da                              | ta. These en               | ntities may l | pe of any scale | e—the entire   | city, city departments, b      | ouildings, or  |                              |
|          | To use the form below, first enter the data for a given unit, then click "Add/Update Record." The data will be saved, and the fields will remain filled in. The purpose of this process is to facilitate similar data entries for multiple entities. Note: you will receive a confirmation message when the record has been successfully added. At any point, you may click "Reset Form" to clear all fields. (If you would like to enter more than one record at a time, you may proceed to the "Electricity-Data" sheet and directly add data there.) |                        |                                |                                    |                                                             |                                                   |                            |               |                 |                |                                |                |                              |
|          |                                                                                                    | If you wo<br>entry fie | uld like to ch<br>ds as needed | ange any aspe<br>I, then click "Ac | ct of a previous entry, selec<br>ld/Update Record." To dele | t "Edit Record." A dro<br>te a record entirely, c | p-down me<br>lick the "Del | nu will app   | ear. Select the | e entry you wo | ould like to change, mak       | e changes to t |                              |
| 4        |                                                                                                    | delete.A               | fter you conf                  | irm that you w                     | ould like the entry deleted,                                | the saved data will be                            | erased.                    |               |                 |                |                                |                |                              |
| 6        |                                                                                                    |                        |                                |                                    |                                                             |                                                   |                            |               |                 |                |                                |                |                              |
| 7        |                                                                                                    |                        | Add/Upda                       | ate Record                         | Edit Record                                                 | Delete                                            | Record                     |               | Reset Form      | m              |                                |                |                              |
| 8        |                                                                                                    | 1 Des                  | cribe the el                   | ectricity con                      | suming unit you are ent                                     | ering                                             |                            |               |                 |                |                                |                |                              |
| 9        |                                                                                                    | ID#                    |                                |                                    | Unit Description                                            |                                                   | Facility Typ               | pe (if appli  | cable)          |                | Department                     |                | 1                            |
| 10       |                                                                                                    |                        |                                | 1                                  | <u></u>                                                     |                                                   |                            |               |                 |                |                                |                |                              |
| 11<br>12 |                                                                                                    |                        |                                |                                    |                                                             |                                                   |                            |               |                 |                |                                |                |                              |
| 13       |                                                                                                    | 2 Ent                  | er the activ                   | ity data for t                     | he year 2008                                                |                                                   |                            |               |                 |                |                                |                |                              |
| 14       |                                                                                                    |                        |                                | .,                                 | ,,                                                          |                                                   |                            |               |                 |                |                                |                |                              |
| 15       |                                                                                                    |                        |                                |                                    | Electricity Consumed (kW                                    | 'h)                                               | Electric Ut                | ility         |                 |                |                                |                |                              |
| 16       |                                                                                                    |                        |                                |                                    |                                                             |                                                   |                            |               |                 |                |                                |                |                              |
| 17       |                                                                                                    |                        |                                |                                    |                                                             |                                                   |                            |               |                 |                |                                |                |                              |
| 18       |                                                                                                    |                        |                                |                                    |                                                             |                                                   |                            |               |                 |                |                                |                |                              |
| 19       |                                                                                                    |                        |                                |                                    |                                                             |                                                   |                            |               |                 |                |                                |                |                              |

### **Data Sheets**

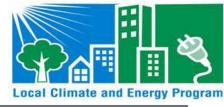

- Data entered in a "batch upload" on Data Sheets
  - Template can be exported, and emailed to source experts to collect activity data

|      | A9 - (                 | $f_{x}$ 1          |                                  |                                                                                                    |                                |                                      |
|------|------------------------|--------------------|----------------------------------|----------------------------------------------------------------------------------------------------|--------------------------------|--------------------------------------|
|      | A                      | В                  | С                                | D                                                                                                    | E                              | F G H                                |
| E    | lectricity             | -Data              |                                  |                                                                                                    | Return to Table of<br>Contents | Check if you have completed this she |
|      | without using the inpu | t form, you may di | rectly add data to this sheet. P | previous sheet. If you wish to a<br>lease click on the button to the<br>tions and enter data using the f | right to generate a tem        | plate file Create Data File          |
|      | er Row                 |                    |                                  |                                                                                                    |                                |                                      |
| ID#  | Unit Description       | 1                  | Department                       | Utility                                                                                                  | Electricity Consumed           | (kWh) Facility Type                  |
| 26   |                        |                    | 0 0                              | 0                                                                                                    | 0                              | 0                                    |
| Save | ed Data                |                    |                                  |                                                                                                    |                                |                                      |
| 1    | 1111 First Street      |                    | Municipal Services               | Southern California Edison                                                                               | 101910                         | Office Building                      |
| 2    | City Building          |                    | Municipal Services               | Southern California Edison                                                                               | 118200                         | Office Building                      |
| 3    | 15 Elm Street          |                    | Building                         | Southern California Edison                                                                               | 1672381                        | Office Building                      |
| 4    | Fire Station 1         |                    | Fire                             | Southern California Edison                                                                               | 139400                         | Other                                |
| 5    | Fire Station 2         |                    | Fire                             | Southern California Edison                                                                               | 103240                         | Other                                |
| 6    | Police Station B       |                    | Police                           | Southern California Edison                                                                               | 281840                         | Other                                |
| 7    | Administrative         | Buildings          | Municipal Services               | Southern California Edison                                                                               | 248784                         | Office Building                      |
| 8    | Oak Plaza              |                    | Municipal Services               | Southern California Edison                                                                               | 46980                          | Other                                |
| 9    | Central Park           |                    | Parks & Maintenance              | Southern California Edison                                                                               | 117020                         | Other                                |
| 10   | 96 Street Buildir      | ng                 | Municipal Services               | Southern California Edison                                                                               | 55950                          | Other                                |
| 11   | 95 Dunster Stree       | et                 | Municipal Services               | Southern California Edison                                                                               | 64680                          | Other                                |
| 12   | Finance Departr        | nent               | Finance                          | Southern California Edison                                                                               | 90990                          | Office Building                      |
| 13   | Art Museum             |                    | Municipal Services               | Southern California Edison                                                                               | 97920                          | Other                                |
| 14   | Small Library          |                    | Library                          | Southern California Edison                                                                               | 133320                         | Other                                |
| 15   | 33 Hayden Ave          |                    | Municipal Services               | Southern California Edison                                                                               | 1362188                        | Office Building                      |
| 16   | City Hall              |                    | Municipal Services               | Southern California Edison                                                                               | 122760                         | Office Building                      |
| 17   | Police Station A       |                    | Police                           | Southern California Edison                                                                               | 3431920                        | Other                                |
| 18   | Public Library         |                    | Library                          | Southern California Edison                                                                               | 841483                         | Other                                |
| 20   | City Building 2        |                    | Municipal Services               | Southern California Edison                                                                               | 219040                         | Other                                |
| 21   | California Stree       | t                  | Municipal Services               | Southern California Edison                                                                               | 56800                          | Office Building                      |
|      |                        |                    |                                  |                                                                                                    |                                |                                      |

#### **Calculation & Summary Sheets**

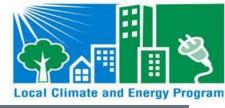

- Data are transparently converted to GHG emissions on Calculation & Summary Sheets
  - Example: Electricity Consumption Data

| Pas                                 | te     | .opy ▼<br>ormat Painter       | BIU | - <u></u> - A - | === #   | 📜 📑 Merg | je & Center 🔻 | \$ • % , | ≪.0 .00<br>.00 ⇒.0 | Conditional Form<br>Formatting ~ as Tak |            | Insert Delete Form | at<br>∠ Clear ▼ Filter ▼       |
|-------------------------------------|--------|-------------------------------|-----|-----------------|---------|----------|---------------|----------|--------------------|-----------------------------------------|------------|--------------------|--------------------------------|
|                                     | Clipbo | ard 🕠                         | For | t Gr            | AI      | gnment   | Gi.           | Number   | G.                 | Styles                                  | ine Styles | Cells              | Editing                        |
| B64 • (a) Is ackground Controls'!15 |        |                               |     |                 |         |          |               |          |                    |                                         |            |                    |                                |
|                                     | А      |                               | В   | С               | D       | E        | F             | G        | Н                  | 1                                       | J          | K                  | L M                            |
| 1                                   | Ele    |                               |     | - Calcul        | ation & | k Sum    | mary          | /        |                    |                                         |            |                    | Return to Table of<br>Contents |
|                                     |        | Total Emissi                  |     | 2.17            | 0.00    | 0.01     | 2.18          |          |                    |                                         |            |                    |                                |
| 40<br>41                            |        | Electricity U                 | se  |                 |         |          |               |          |                    |                                         |            |                    |                                |
| 41                                  |        |                               |     |                 |         | <b>F</b> |               |          |                    |                                         |            |                    |                                |
| 43                                  |        |                               |     |                 |         | Emission | s by Depai    | rtment   |                    |                                         |            |                    |                                |
| 44                                  |        | 1.20 -                        |     |                 |         |          |               |          |                    |                                         |            |                    | -                              |
| 45                                  |        | 1.00 -                        |     |                 |         |          |               |          |                    |                                         |            |                    | _                              |
| 46                                  |        |                               |     |                 |         |          |               |          |                    |                                         |            |                    |                                |
| 47                                  |        | <b>9</b><br>0.80 -            |     |                 |         |          |               |          |                    |                                         |            |                    | -                              |
| 48                                  |        | 5                             |     |                 |         |          |               |          |                    |                                         |            |                    |                                |
| 49<br>50                            |        |                               |     |                 |         |          |               |          |                    |                                         |            |                    | -                              |
| 51                                  |        | ຍ<br>.ຍ<br>.20<br>0.40 -<br>ຍ |     |                 |         |          |               |          |                    |                                         |            |                    | -                              |
| 52                                  |        | E.                            |     |                 |         |          |               |          |                    |                                         |            |                    |                                |
| 53                                  |        | 0.20 -                        |     |                 |         |          |               |          |                    |                                         |            |                    | -                              |
| 54                                  |        |                               |     |                 |         |          |               |          |                    |                                         |            |                    |                                |
| 55                                  |        |                               |     | Notks           |         |          | noin          |          |                    |                                         | ices       |                    |                                |
| 56                                  |        |                               | pul | blic Works      |         | is and   | Recreation    |          |                    | Administrative S                        | ervice     |                    |                                |
| 57                                  |        |                               |     |                 |         | Parks    |               |          |                    | Administ                                |            |                    |                                |
| 58                                  |        |                               |     |                 |         |          |               |          |                    |                                         |            |                    |                                |

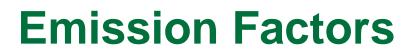

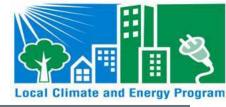

Emission Factors are from publicly available resources

| Scope 1                       | Emission Factor Source           |
|-------------------------------|----------------------------------|
| Stationary Combustion         | US EPA Mandatory Reporting Rule  |
| Mobile Combustion             | U.S. EPA, National GHG Inventory |
| Solid Waste                   | U.S. EPA, National GHG Inventory |
| Wastewater                    | U.S. EPA, National GHG Inventory |
| Scope 2                       |                                  |
| Electricity Use               | EPA's eGRID                      |
| Scope 3                       |                                  |
| Employee Commute              | U.S. EPA, National GHG Inventory |
| Agriculture & Land Management | U.S. EPA, National GHG Inventory |
| Urban Forestry                | U.S. EPA, State Inventory Tools  |
| Waste Generation              | U.S. EPA, National GHG Inventory |
| Water Use                     | California Energy Commission     |

# **Summary Worksheet**

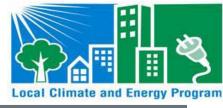

- Tabular and graphical data summaries
- Summary of emissions by:
  - Scope
  - Source
  - Department

| Total Utopia, NY Emissions |          |            |       |         |       |  |  |  |  |
|----------------------------|----------|------------|-------|---------|-------|--|--|--|--|
|                            | Total MT | Percent of |       |         |       |  |  |  |  |
|                            | CO2      | CH₄        | N₂O   | COze    | Total |  |  |  |  |
| Scope 1                    | 205,473  | 6,181      | 1,250 | 212,904 | 83%   |  |  |  |  |
| Scope 2                    | 25,414   | 14         | 114   | 25,542  | 10%   |  |  |  |  |
| Scope 3                    | (13,804) | 15,001     | 7     | 1,204   | 0%    |  |  |  |  |
| Total Gross Emissions      | 232,537  | 21,195     | 1,372 | 255,104 | 94%   |  |  |  |  |
| Total Net Emissions        | 217,083  | 21,195     | 1,372 | 239,650 | 94%   |  |  |  |  |

| Emissions by Source (MT CO <sub>2</sub> e) |          |        |       |          |            |  |  |  |  |
|--------------------------------------------|----------|--------|-------|----------|------------|--|--|--|--|
| Source                                     | CO2      | CH₄    | N₂O   | Total    | Percent of |  |  |  |  |
| Stationary Combustion                      | 61,745   | 7      | 0     | 61,752   | 24%        |  |  |  |  |
| Mobile Combustion                          | 143,728  | 158    | 1,102 | 144,988  | 57%        |  |  |  |  |
| Solid Waste                                | -        | -      | -     | -        | 0%         |  |  |  |  |
| Wastewater Treatment                       | -        | 6,016  | 148   | 6,164    | 2%         |  |  |  |  |
| Electricity                                | 25,414   | 14     | 114   | 25,542   | 10%        |  |  |  |  |
| Water                                      | 1,650    | 1      | 7     | 1,658    | 1%         |  |  |  |  |
| Ag & Land Management                       | -        | -      | -     | -        | 0%         |  |  |  |  |
| Urban Forestry                             | (15,454) | -      | -     | (15,454) | -6%        |  |  |  |  |
| Waste Production                           | -        | 15,000 | -     | 15,000   | 6%         |  |  |  |  |
| Total (Gross Emissions)                    | 232,537  | 21,195 | 1,372 | 255,104  | 100%       |  |  |  |  |
| Total (Net Emissions)                      | 217,083  | 21,195 | 1,372 | 239,650  |            |  |  |  |  |

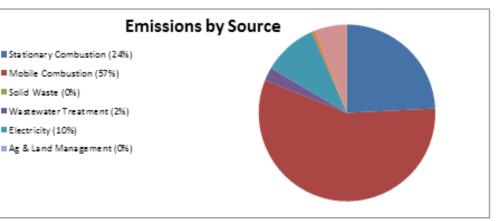

# **Summary Worksheet**

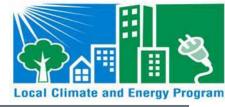

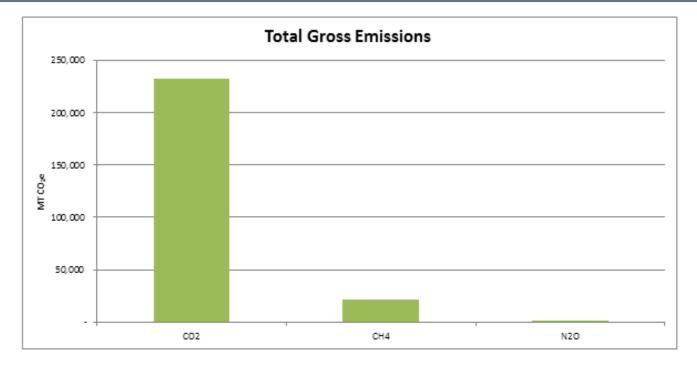

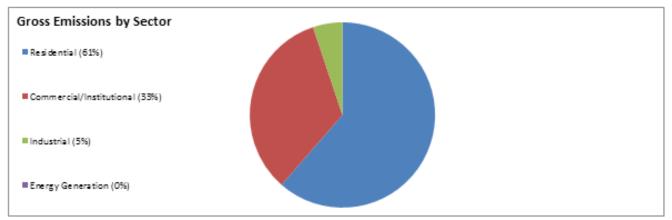

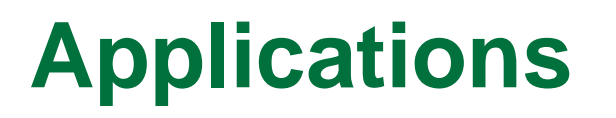

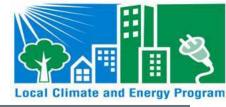

- Estimate of GHG emissions to quickly move toward mitigation
- Results could provide justification for increased funding of climate programs
- Analyze the GHG impact of mitigation efforts using the Local Tool
  - For example, to track decreased energy consumption from EE programs and improved building codes

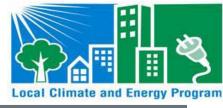

Andrea Denny

- State and Local Branch, U.S. EPA
- 1200 Pennsylvania Avenue (6202 J)
- Washington, DC 20460
- Phone (202) 343-9268
- Fax (202) 343-2337

Denny.Andrea@epa.gov

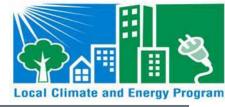

#### **Questions???**

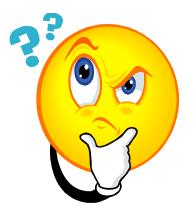